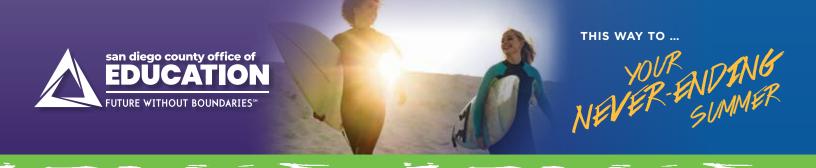

## **Online Account Options**

The 403(b) and 457(b) retirement savings plans offered through the San Diego County Office of Education (SDCOE) and the Fringe Benefits Consortium (FBC) can help you be better prepared for retirement, and managing your account online is easier than ever! Log in from your computer, tablet or mobile device to register or make changes to your account.

# I WANT TO ENROLL. HOW DO I GET STARTED?

Go to www.MyFBCretirement.com

- >> Click on the "REGISTER" button
- >> Click on "I have a plan enrollment code"
- >> Enter Group ID\*
  - 403(b): 98771-01
  - 457(b): 98771-02
- >> Enter Plan Enrollment Code
  - 403(b): EAZbWf3C
  - 457(b): wYajDu9V
- >> Plan Enrollment Code Expiration Date: October 1, 2021

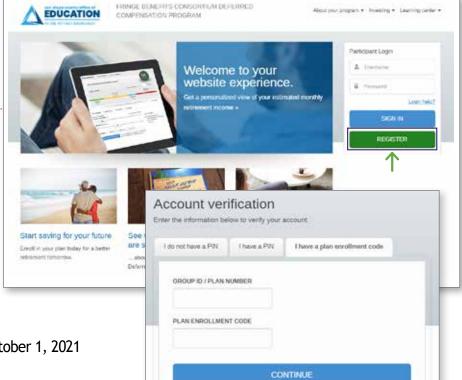

Follow the on-screen instructions to set up your account online. You will only need this code when you are registering your account for the first time. After that, use the unique Username and Password you will create to log into your account. You will also need to submit a Salary Reduction Agreement to SchoolsFirst to complete the enrollment process. Go to pa.schoolsfirstfcu.org, then:

- >> Enter your Social Security Number (no dashes) as your User ID.
- >> Enter the last 4 digits of your SSN as your Password.
- Follow the prompts to complete the deferral setup. NOTE: Choose Empower Retirement when setting up a deferral for your 403(b) or 457(b) plan account.

If you have questions or want help going through the process, contact your local Retirement Plan Advisor.

#### **Online Account Options (Continued)**

#### I HAVE AN ACCOUNT. HOW DO I MAKE CHANGES?

Once you're enrolled, log into your account at **www.MyFBCretirement.com** to keep track of your progress toward your retirement income goals. While you're there, you can:

- Add or update your beneficiary information
- B Upload forms and documents securely
- Change how your money is invested
- Update your contact information and communication preferences

# Changing your contribution amount online

Changes to your contribution amount must be completed through SchoolsFirst. To change your contribution amount online, visit pa.schoolsfirstfcu.org and log in to your Plan Vue account. (To set up an online account with SchoolsFirst, follow the instructions on the reverse side of this flier.)

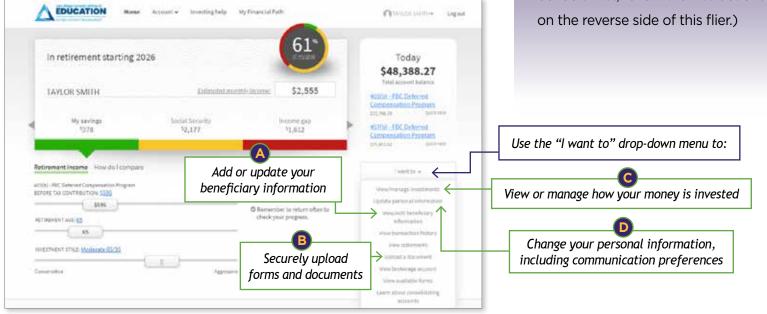

FOR ILLUSTRATIVE PURPOSES ONLY

### **Questions?** Call (844) SDCS-RET (844-732-7738) or visit www.MyFBCretirement.com

Securities, when presented, are offered and/or distributed by GWFS Equities, Inc., Member FINRA/SIPC. GWFS is an affiliate of Empower Retirement, LLC; Great-West Funds, Inc.; and registered investment adviser, Advised Assets Group, LLC. This material is for informational purposes only and is not intended to provide investment, legal or tax recommendations or advice. Empower Retirement, LLC and its affiliates are not affiliated with SchoolsFirst Plan Administration, LLC.

IMPORTANT: The projections, or other information generated on the website by the investment analysis tool regarding the likelihood of various investment outcomes, are hypothetical in nature, do not reflect actual investment results and are not guarantees of future results. The results may vary with each use and over time. ©2021 Empower Retirement, LLC. All rights reserved. RO1805828-0821

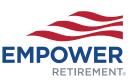